# *How to get an Amateur Vanity Call Sign in the FCC Digital Online Infrastructure Kevin Ward – K3XN*

- Acquire an FRN number at: [htps://apps.fcc.gov/cores/userLogin.do](https://apps.fcc.gov/cores/userLogin.do)?
- $\checkmark$  Acquire a license acquisition from the FCC by taking a test.
	- o Information at: https://www.arrl.org/find-an-amateur-radio-license-exam-session
- You can only make applica�on for certain vanity call signs based on your license **Operator Class**
	- o Information: https://www.fcc.gov/wireless/bureau-divisions/mobility-division/amateur-radio-service/operator-class
	- o Designa�ons: htps://w5yi-[vec.org/index.php/introduc�on](https://w5yi-vec.org/index.php/introduction-to-vanity-call-signs/vanity-call-faq)-to-vanity-call-signs/vanity-call-faq

There are 3 basic **STATUS** positions of any call sign in the FCC database:

- **ACTIVE** not available but if targeting a call sign with date for EXPIRATION ( $+ 2 \text{ years}$ ) that is acceptable to wait for
- **CANCELLED** Apply on Cancella�on Date + 2 years +1 day (*expiration in future*)
- **EXPIRED** Apply on Cancellation Date (*expiration date +1* = cancellation date)

FCC database search for available or soon to be available license are accomplished easier on non-government websites and in addition, post submission applications can be tracked and also provide accurate predicted success rates:

- $\checkmark$  https://www.ae7q.com/query/
- [htps://www.radioqth.net/vanity/available](https://www.radioqth.net/vanity/available) (*Careful: I detected errors on this site which caused me to apply too early once*)
- $\checkmark$  https://vanities.k2cr.com/index.html

Once you have iden�fied a call sign you would like to apply for, then go to the FCC website by logging in with your FRN number at the LICENSE MANAGER: [htps://wireless2.fcc.gov/UlsEntry/licManager/login.jsp](https://wireless2.fcc.gov/UlsEntry/licManager/login.jsp) Click on your license and choose "*Request Vanity call sign*" on the right side of the screen menu system & follow instructions to complete application submission for call sign – Information at: https://www.youtube.com/watch?v=eMVqApFLM-U

## **\*\*\* Note the op�mum best day to apply for a call sign for best acquisi�on chance is the 1st day available \*\*\*** *Time stamp on your application is irrelevant – only the date stamp is relevant*

### ACTIVE STATUS: WAIT for cancellation date to **populate** & status type to change before calculating the optimum application date

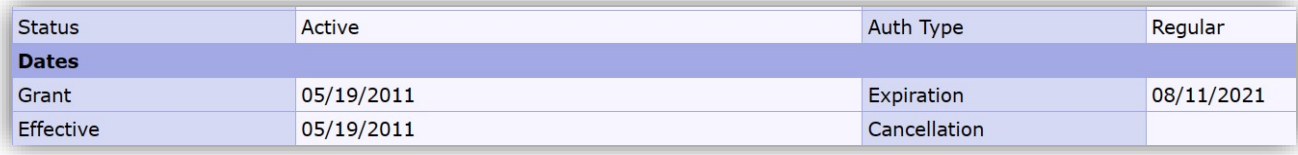

### **CANCELLED STATUS**: Apply on Cancellation Date + 2 years +1 day (*expiration in future*) --- example: apply on 5/22/2023

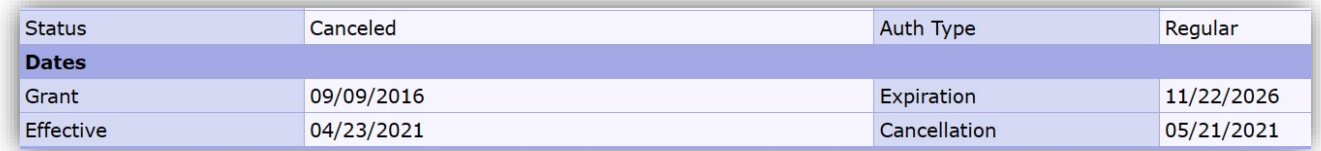

### **EXPIRED STATUS**: Apply on Cancellation Date (*expiration in the past*) --- example: apply on 5/23/2023

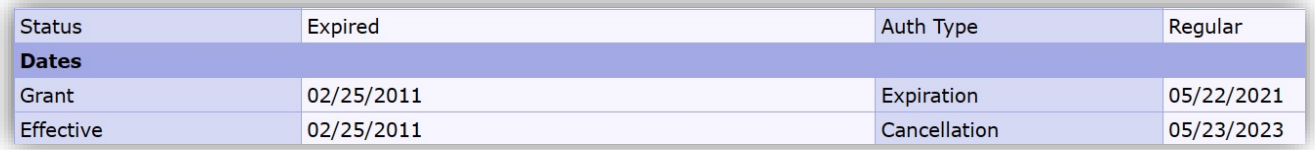

Once the application is submitted, go to the FCC CORES website and pay your application fee or your application with fail. Cores website is here: [htps://apps.fcc.gov/cores/userLogin.do](https://apps.fcc.gov/cores/userLogin.do) (*login with your FRN authentication username & password*)